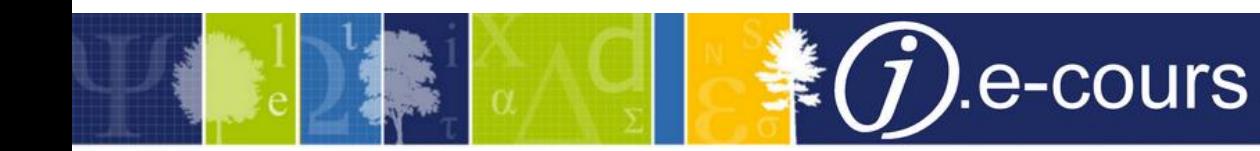

# **COLODUS Nouvelle interface graphique**

#### **Description**

Présentation pour les utilisateurs de la nouvelle interface de COLODUS

- Ergonomie
- organisation de l'information à l'écran
- accès aux différents menus et fonctions

#### **Public**

Professionnels chargés de la gestion des exemplaires

#### **Intervenants**

Formateur : Christophe Parraud

Experts : Frédérique Blondelle (Responsable Technique) / Christophe Parraud (Responsable Fonctionnel) Modérateur : Olivier Kosinski

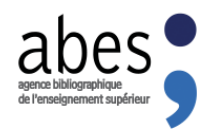

La formation débutera à 11h, merci de votre patience…

Attention : La session sera enregistrée afin d'être diffusée sur notre plateforme d'autoformation [http://moodle.abes.fr.](http://moodle.abes.fr/) En rejoignant cette session, vous consentez à ces enregistrements.

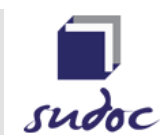

## PLAN DE LA PRÉSENTATION

### • 1 : INTRODUCTION

- Rappel des fonctionnalités / Principes et fondamentaux d'usage
- Une nouvelle interface graphique
- Ressources

### • 2 : Démonstration

- Gestion des exemplaires
- Formulaire personnalisé
- Panier de PPN

## COLODUS… GERER LES EXEMPLAIRES DU SUDOC Généralités

#### RAPPEL DES PRINCIPES

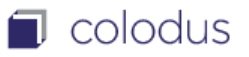

Colodus s'adresse aux professionnels exemplarisateurs du SUDOC : Colodus ne permet aucune intervention sur le niveau bibliographique des notices

Colodus propose 2 environnements de travail sur les données d'exemplaires Il respecte des formats de description des données spécifiques aux réseaux SUDOC-PS et SUDOC

Colodus identifie 4 types d'utilisateurs et propose des options de travail dédiées à chacun

#### Sudoc-PS Sudoc

Responsables CR Catalogueurs Exemplarisateurs Exemplarisateurs

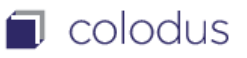

### - 1 - LA RECHERCHE

- Pour l'environnement SUDOC-PS, COLODUS propose par défaut un filtre de recherche sur les ressources continues

#### A NOTER :

La page RESULTAT n'affiche que les 50 premières notices : Si la recherche ne permet pas d'identifier la notice dans ce lot, l'utilisateur devra affiner sa recherche

### - 2 - LE FORMULAIRE STANDARD

 $\Box$  colodus

- Le formulaire de saisie propose par défaut :
- $\triangleright$  Les zones obligatoires (minimales) pour déclarer un exemplaire
- Des zones facultatives généralement attendues pour décrire un exemplaire

Le formulaire permet l'insertion de toutes les zones et sous-zones disponibles pour la description d'un exemplaire

#### A NOTER

COLODUS propose dans le formulaire standard les zones adaptées au type de document sélectionné : Support papier, support électronique, monographie, ressources continues

### - 3 - LES FORMULAIRES PERSONNALISES

 $\Box$  colodus

- COLODUS propose de réaliser des formulaires de saisie qui pourront être sauvegardés et être réutilisés à volonté par l'utilisateur
- Le formulaire personnalisé évite la saisie d'information récurrente pour déclarer plusieurs exemplaires avec des caractéristiques identiques (Code PEB, Cote, Fond spécifique…)
- Les formulaires personnalisés peuvent être nommés et sont sauvegardés au-delà de sa session de travail

#### A NOTER

- $\triangleright$  Les formulaires personnalisés sont rattachés au login : ils ne peuvent être partagés entre plusieurs utilisateurs
- Les formulaires personnalisés sont limités en nombre :

5 par type de document (monographie support électronique, monographie support papier, ressource continue support électronique, ressource continue support papier)

#### - 4 - LE PANIER DE PPN

 $\Box$  colodus

- COLODUS propose de sauvegarder dans un panier une liste de PPN
- $\triangleright$  Lors d'une session de travail dans Colodus, l'utilisateur peut souhaiter conserver une liste de PPN pour un travail ultérieur au niveau bibliographique
- A chaque PPN conservé peut être associé un commentaire

#### A NOTER

- $\triangleright$  Des fonctions de COLODUS permettent de communiquer le panier de PPN par mail ou encore de l'« enregistrer sous… » sur son poste local
- Le panier de PPN est rattaché au login utilisateur et sauvegardé au-delà de sa session de travail

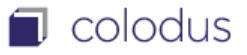

Une version disponible pour tout le réseau depuis le 19 avril 2017

L'OBJECTIF

Une meilleure organisation de l'information à l'écran

Une ergonomie optimisée pour la gestion des exemplaires

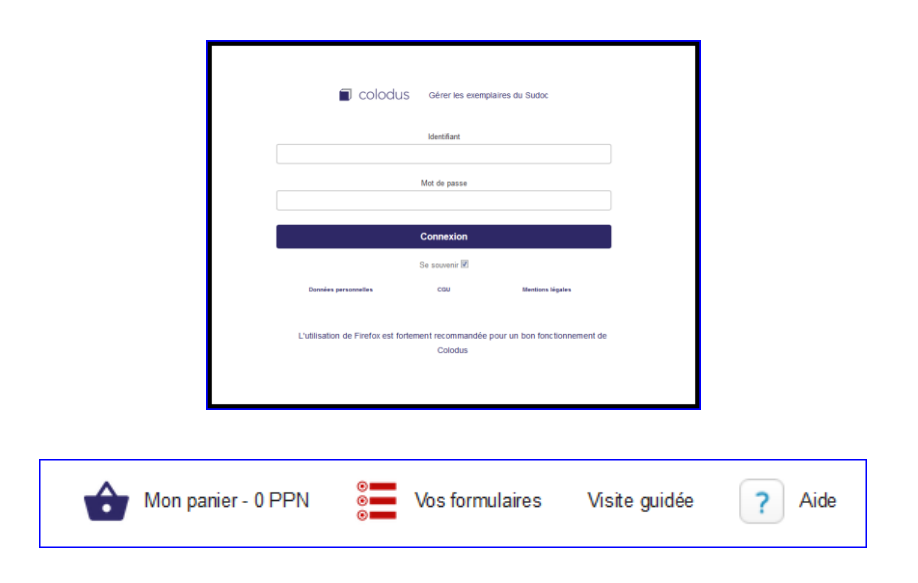

Des informations plus lisibles et mieux équilibrées à l'écran

 $\Box$  colodus

Des menus d'actions simples et mieux identifiées

> Des fonctions d'affichage et de gestion des exemplaires mieux organisées

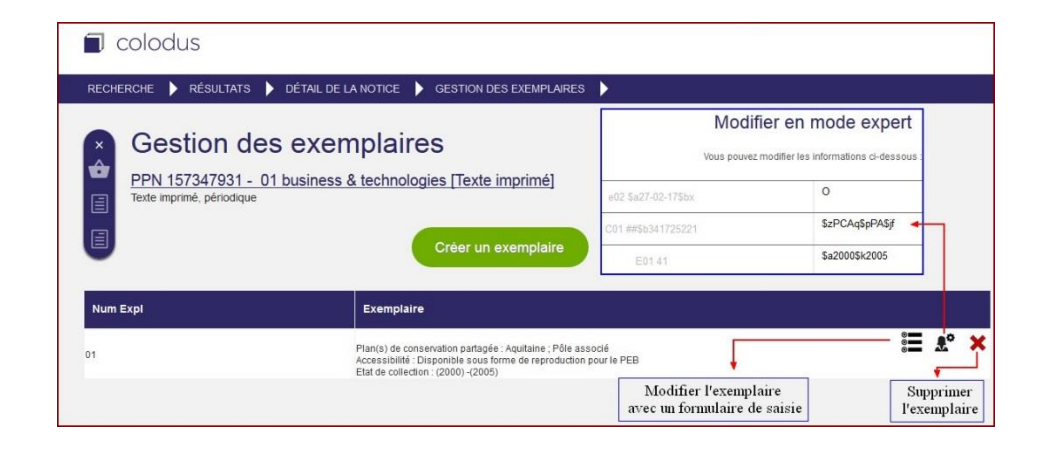

Une formulaire de saisie des données amélioré

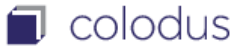

Un menu d'insertion de zones d'exemplaires plus accessible

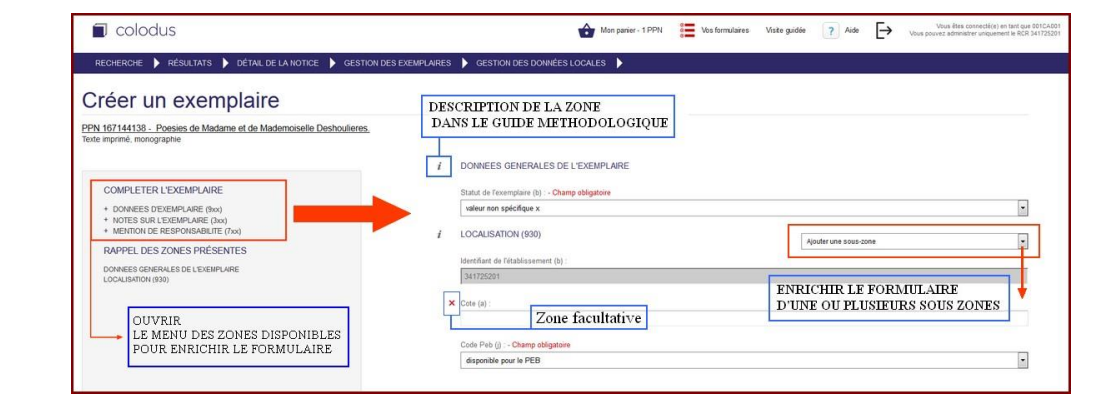

Des informations plus lisibles à l'écran

## RESSOURCES

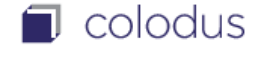

Adresse URL pour accéder aux manuels utilisateurs : <http://documentation.abes.fr/aidecolodus/index.html>

Le guide méthodologique : <http://documentation.abes.fr/sudoc/>

La description du format exemplaire Sudoc-PS : [http://documentation.abes.fr/sudoc/manuels/ressources\\_continues/formatCRetatC](http://documentation.abes.fr/sudoc/manuels/ressources_continues/formatCRetatColl/index.html) oll/index.html

La plateforme d'autoformation : <http://moodle.abes.fr/>